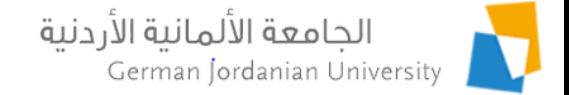

### Students Pre-Registration in MyGJU

Feras Al-Hawari and Anoud Alufieshat

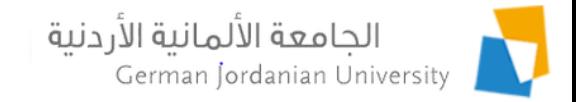

## **Overview**

- Illustrate the students pre-registration feature that has been introduced in the MyGJU portal  $[1-5]$  to allow students to specify the courses that they would like to take next semester
- Introduce other features that were introduced in MyGJU like Other Academic Affairs and Student Scholarships
- **References**

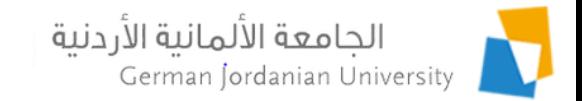

# What is Student Pre-Registration

The students pre-registration feature is only intended to allow students to specify the courses that they would like to take next semester.

Hence, a student pre-registration schedule is neither official nor will become so.

However, the schools will try their best to offer enough course sections in the coming semester to accommodate the specified students wishes.

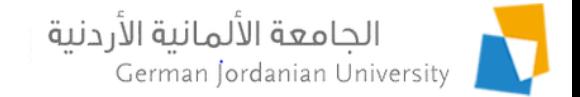

# The Pre-Registration Flow in MyGJU

1. Go to the Registration tab Profile **Academic Affairs Financial Affairs Registration Pre Registration** Registration 2. Click the Pre Registration buttonRegistration Pre Registration

The pre registration schedule is neither official nor will become so, as it is only intended to allow students to specify the courses that they would like to take next semester. Accordingly, the schools will try their best to offer enough course sections in the coming semester to accommodate the students wishes. Please click the Registration button in case official registration is required.

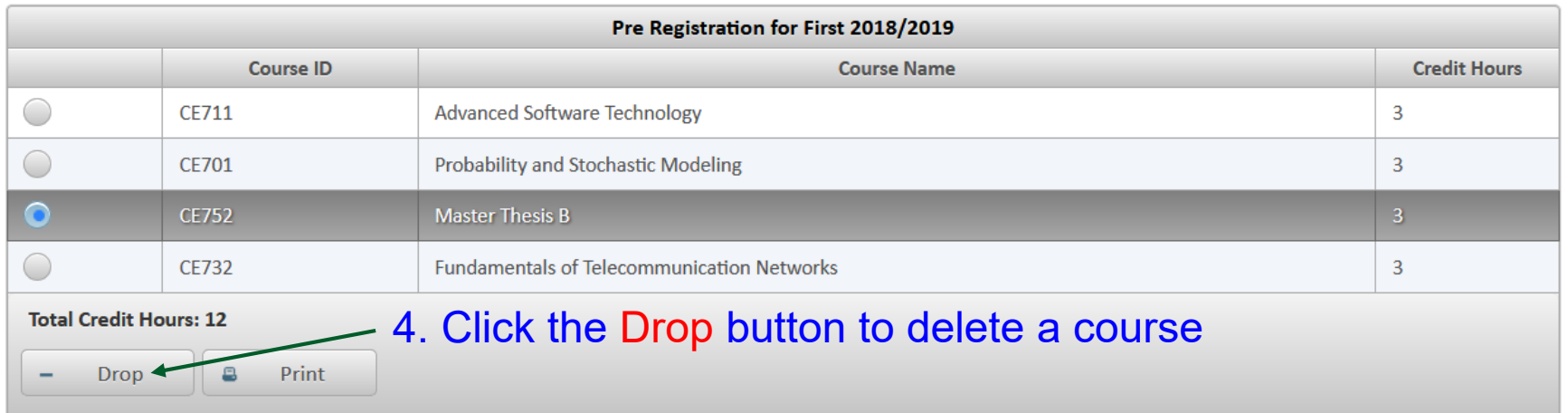

3. Click the Add button to select a wish course for next semester Add

4 Dr. Feras Al-Hawari & Eng. Anoud Alufieshat 12/14/2019

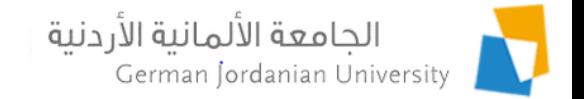

### Adding a Course to the Pre-Registration Schedule

After clicking the Add button in the previous screen, your Study Plan Courses will be presented as shown below. Click on the Add Course link of the desired course to add it to your pre-registration schedule.

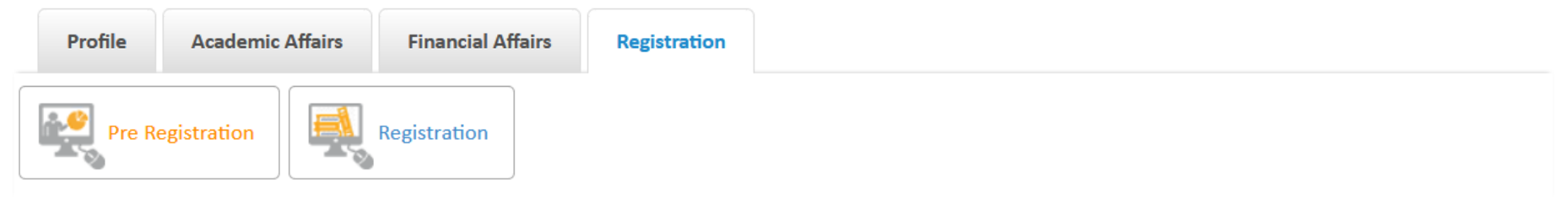

▶ Pre Registration ▶ My Study Plan Courses

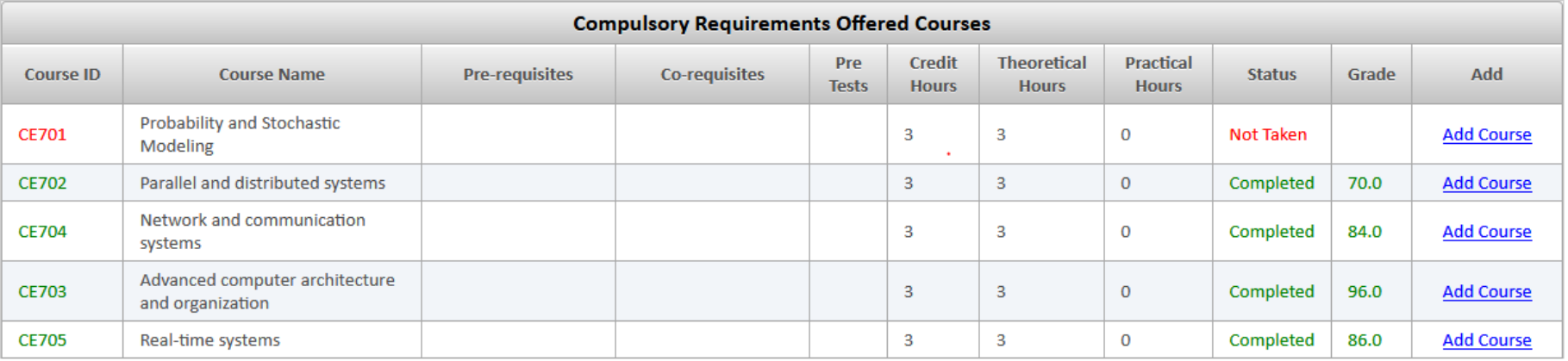

**Section Required Credit Hours: 15** 

**Section Completed Credit Hours: 12** 

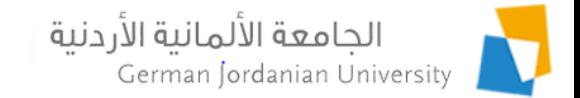

### Other Academic Affairs

Students may now view more academic affairs related information from their MyGJU account as shown below.

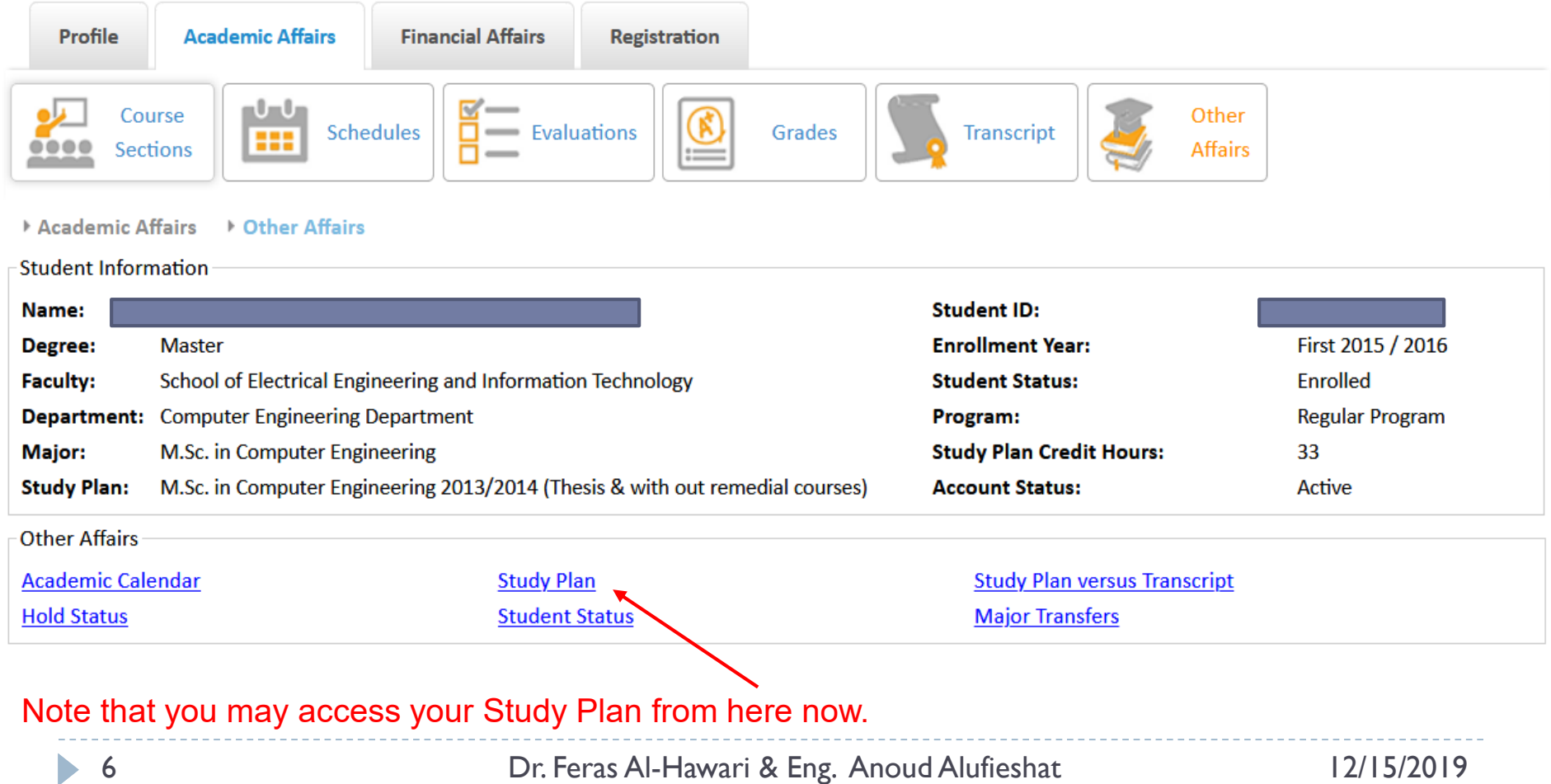

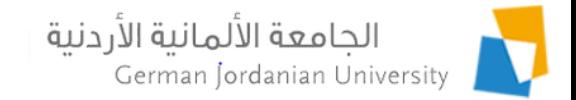

#### Other Affairs -> Academic Calendar

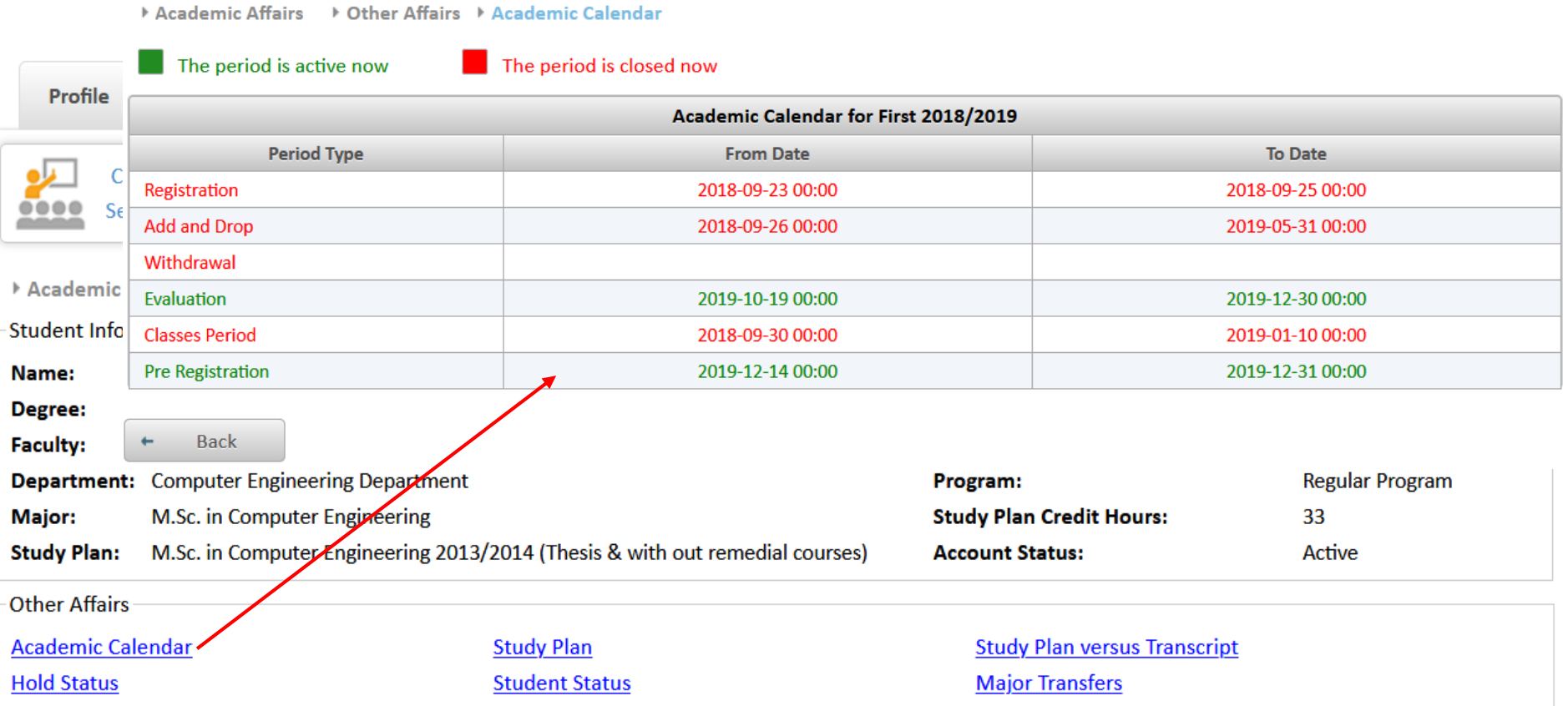

7 Dr. Feras Al-Hawari & Eng. Anoud Alufieshat 12/15/2019

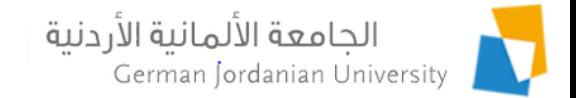

### Other Affairs -> Study Plan versus Transcript

▶ Academic Affairs ▶ Other Affairs ▶ Study Plan versus Transcript

#### **Study Plan versus Transcript Courses**

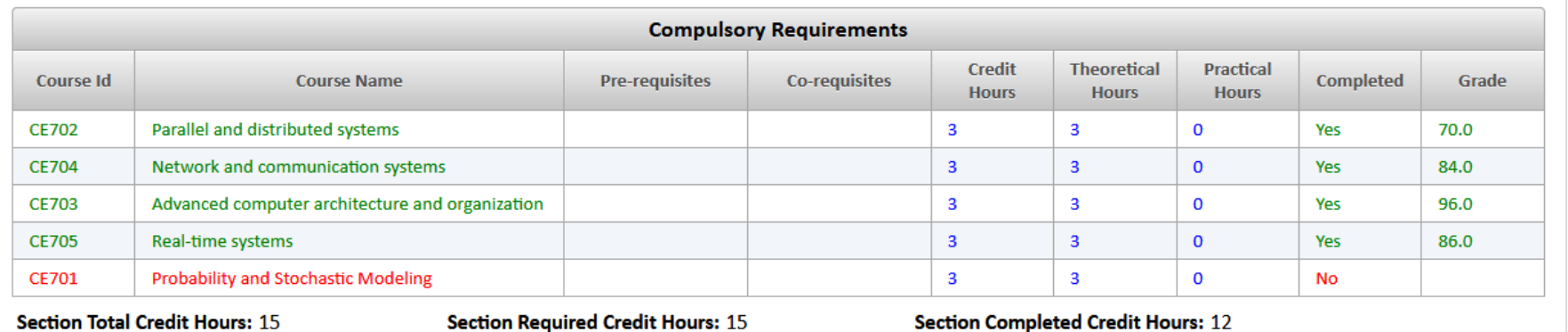

#### **Out of Plan Courses**

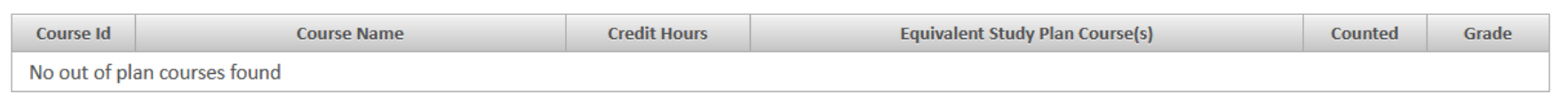

#### Summary

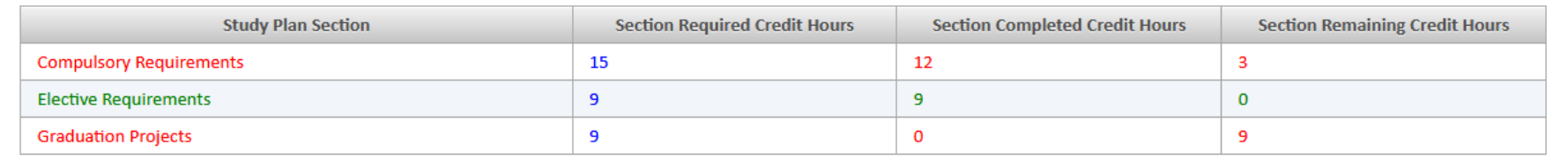

**Back** 

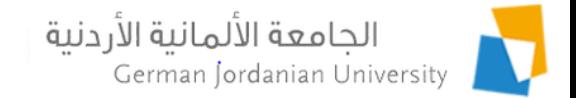

### Financial Affairs -> Student Scholarships

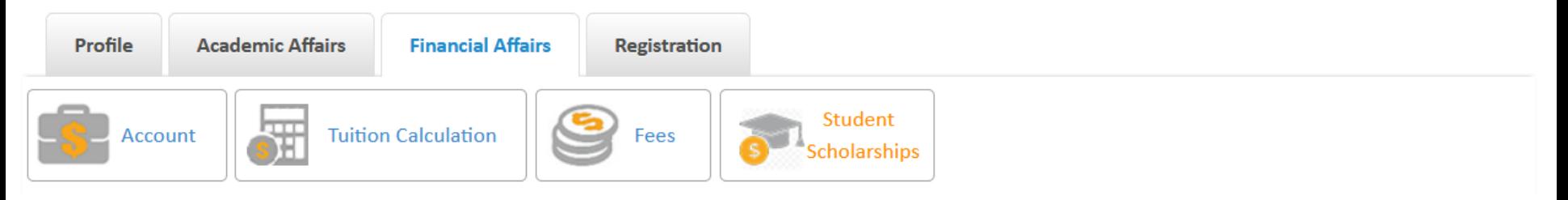

Financial Affairs F Student Scholarships

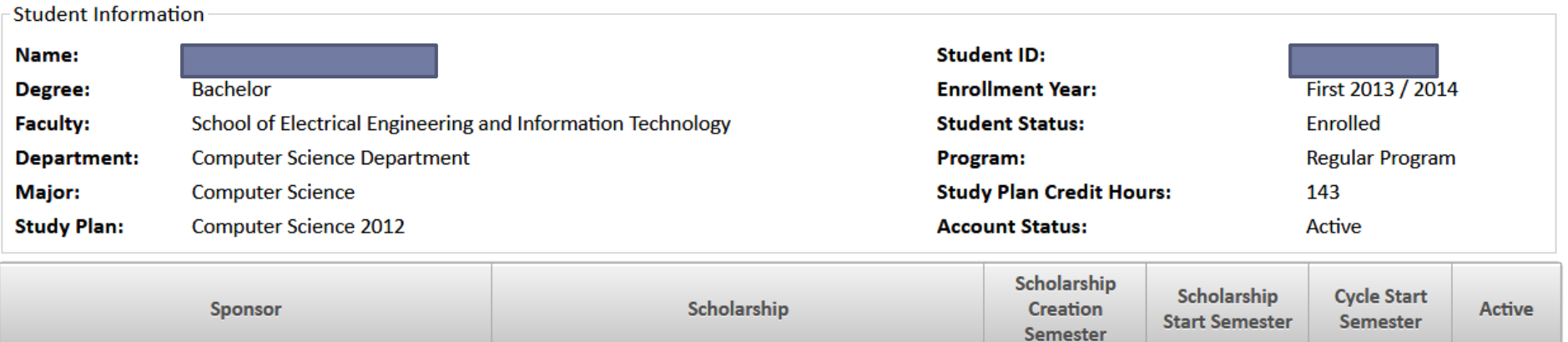

No scholarships found

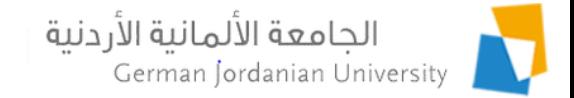

## References

- 1. MyGJU. Available from [https://mygju.gju.edu.jo](https://mygju.gju.edu.jo/) [last accessed December, 2019].
- 2. F. Al‐Hawari, A. Alufieshat, M. Alshawabkeh, H. Barham, and M. Habahbeh. The software engineering of a three‐tier web‐based student information system (MyGJU). Computer Applications in Engineering Education, 2017 Mar, 25(2):242-263.
- 3. F. Al-Hawari. MyGJU student view and its online and preventive registration flow. International Journal of Applied Engineering Research, 2017, 12(1):119-133.
- 4. F. Al-Hawari. Tutorial: Student Registration in the MyGJU Portal. 2019.
- 5. F. Al-Hawari. Analysis and design of an accounting information system. International Research Journal of Electronics and Computer Engineering, 2017 Jun, 3(2):16-21.